#### [joomla](http://intrusos.info/doku.php?id=tag:joomla&do=showtag&tag=joomla)

# **Instalación Joomla**

## **Preriquisitos**

```
yum install httpd
yum install php, php-mysql, php-devel
yum install mariadb-server
yum install unzip
```
poner apache y mariadb para que se arranque en el inicio

systemctl enable httpd systemctl enable mariadb

Iniciamos los servicios

systectl start httpd systemctl start mariadb

Para asegurar la BDD y ponerle contraseña ejecutamos el script

```
mysql_secure_installation
```
### **Descargar el paquete**

```
cd /tmp
 wget
https://downloads.joomla.org/es/cms/joomla3/3-8-2/Joomla_3-8-2-Stable-Full_P
ackage.zip
```
Preparar la instalación de joomla en Apache

```
#mkdir –p /var/www/html/joomla1.5rc4
#cd /var/www/html/
#ln –s /var/www/html/joomla1.5rc4 joomla
#mv /tmp/Joomla-1.5RC4.zip /var/www/html/joomla
```
#### **Configurar Apache**

#vi /etc/httpd/conf.d/joomla.conf Alias /joomla /var/www/html/joomla

<Location /joomla>

Order deny,allow

Deny from all

Allow from 127.0.0.1

Allow from all

</Location>

CREATE DATABASE joomla; GRANT ALL PRIVILEGES ON joomla.\* TO joomlauser@localhost IDENTIFIED BY 'password'; GRANT ALL PRIVILEGES ON joomla.\* TO joomlauser@localhost.localdomain IDENTIFIED BY 'password'; FLUSH PRIVILEGES; quit;

From: <http://intrusos.info/> - **LCWIKI**

Permanent link: **<http://intrusos.info/doku.php?id=aplicaciones:joomla:instalacion>**

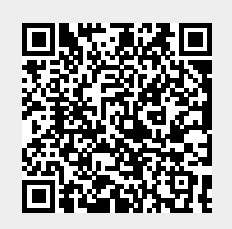

Last update: **2023/01/18 14:36**